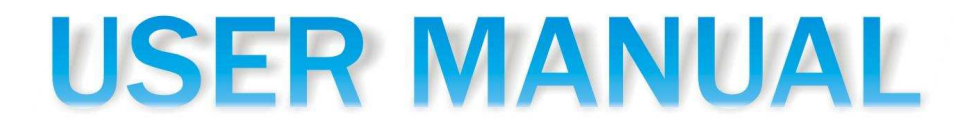

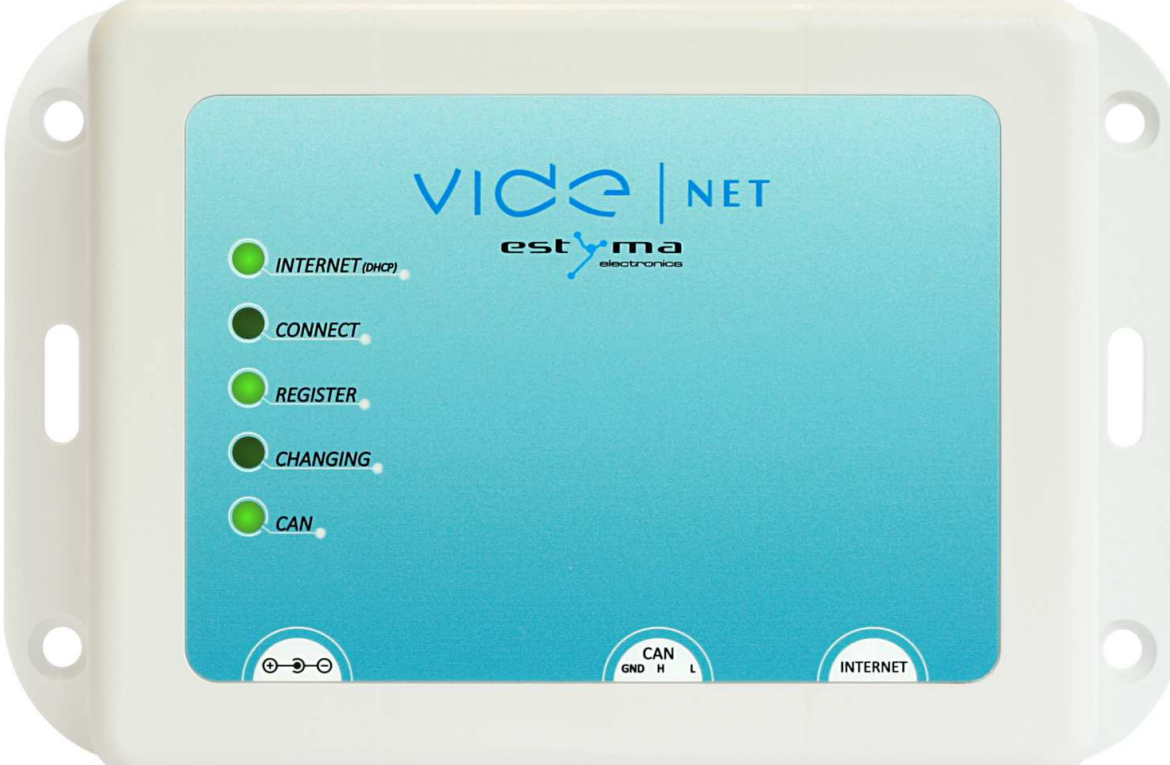

# Internet module VIDENET

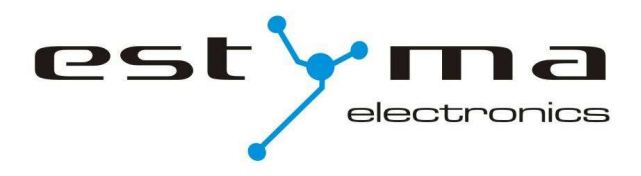

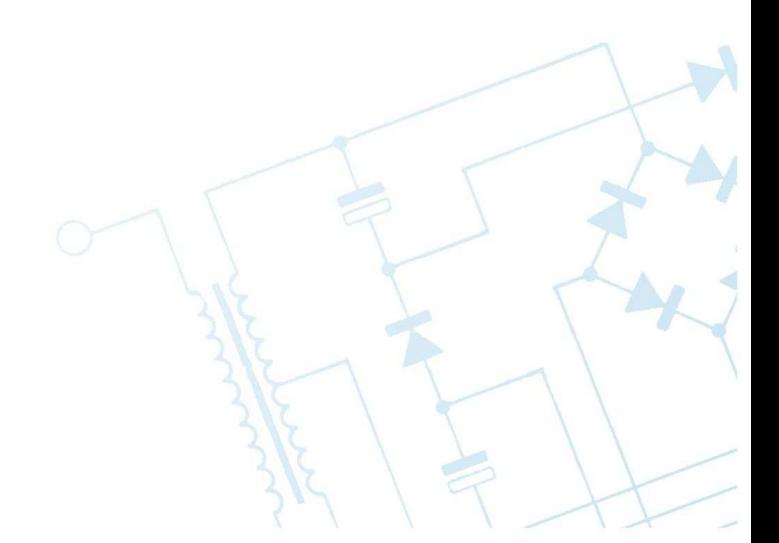

page 2 EN20141219

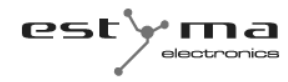

# **Table of contents**

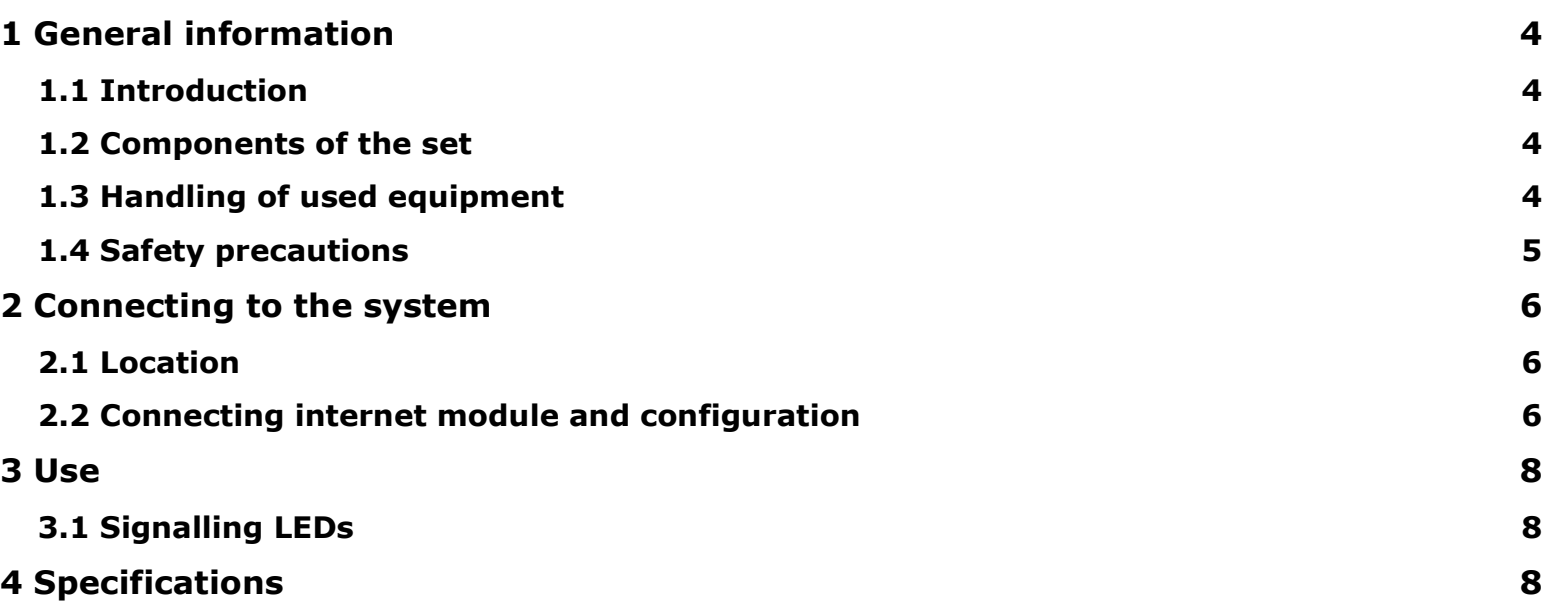

#### **1 General information**

*Thank you for your trust in our company and for choosing our Internet Module. In order to enjoy all advantages of the device, read the Instructions before use. Keep the Instructions in a safe place and make it available, if necessary.*

#### **1.1 Introduction**

The device allows for previewing operation of the main boiler controllers online. Logging to the igneo.pl website you can check the current status of the boiler controller (e.g. boiler temperature) or browse the history of its operation based on diagrams or alarms. It is also possible to change the parameters, which is registered in the history of changes. Additionally, a weather forecast can be seen. It is activated against entering your address in the settings. The equipment works only with controllers with the latest version of compatible software. The module is not suitable for use with previous generation controllers or devices from other manufacturers. The Internet router which the Internet Module is connected to through the network cable has to come with the DHCP function.

#### **1.2 Components of the set**

- 1. Internet module.
- 2. CAN cable.
- 3. Ethernet cable.
- 4. DC 5V supplier.

#### **1.3 Handling of used equipment**

This electronic equipment is made of materials which are partly recyclable. Therefore, when the equipment has reached the end of its service life, take it to an electrical and electronic equipment recycling centre or to the manufacturer. The equipment must not be disposed of with other household waste.

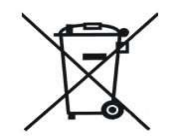

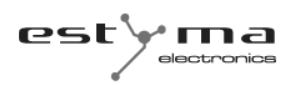

#### **1.4 Safety precautions**

Warning – risk of electric shock!

- Read this operation manual carefully and thoroughly before using the unit.
- Keep this operation manual and refer to it whenever you work with this unit in the future.
- Apply all the rules and heed all the warnings included in the unit operation manual.
- Make sure that the unit is not damaged. In case of any doubts, do not use the unit and contact the supplier.
- In case of any doubts concerning the safe operation of the unit, contact the supplier.
- Pay special attention to all warning signs on the unit casing and its package.
- Use the unit as intended.
- The unit is not a toy. Do not allow children to play with it.
- Under no circumstances children should be allowed to play with any parts of the package of the unit.
- Access to small parts such as clamping screws or bolts should be secured againstchildren. Such elements may be delivered with the unit and may result in choking when swallowed by a child.
- Do not make any mechanical or electrical changes to the unit. Such changes may cause the unit to malfunction and fail to meet the relevant standards, leading to an adverse impact on the performance of the unit.
- Do not insert any objects into the unit through openings (e.g. ventilation grills), as this may cause short circuiting, electric shock, fire or damage to the unit.
- Do not allow water, humidity or dust to enter the unit, as this may cause short circuiting, electric shock, fire or damage to the unit.
- Provide adequate ventilation of the unit, do not cover or block the ventilation grills, and ensure that there is free flow of air around the unit.
- The unit should be installed indoors unless it is adapted for outdoor operation.
- Do not expose the unit to mechanical impacts and vibrations.
- When connecting the unit to power supply, make sure that the parameters of the supply network are within the unit's operating range.
- All electrical connections must be as shown in the electrical assembly drawings and must comply with national and/or local regulations concerning electrical connections.
- This unit contains no parts that may be replaced by the user. All maintenance work except for cleaning, fuse replacement (when the unit is de-energized), and function setting, should be performed by an authorized service provider.
- Before doing any maintenance work, you must cut off the power supply to the unit.
- Do not clean the casing of the unit with petrol, solvents or any other chemicals that may damage the casing of the unit. Using a soft cloth is recommended.

## **2 Connecting to the system**

#### **2.1 Location**

The unit is intended for indoor installation only. After selecting the location, make sure that it meets the following requirements:

- 1. The location must be free from excessive humidity and from flammable or corrosive vapours.
- 2. The unit must not be installed near high power electrical equipment, electrical machines or welding equipment.
- 3. The temperature in the location must not exceed 60ºC and should not be lower than 0ºC. Humidity should be within the range from 5% to 95%, with no vapour condensation taking place.

#### **2.2 Connecting internet module and configuration**

The equipment connection and configuration shall be completed in the following steps:

1. Log to **igneo.pl**.

*If you do not have your account at igneo.pl, register yourself. After registration you will receive an e-mail with an activation link.* 

- *2. Add the equipment to your account clicking the "Add the device" box in the right hand side corner.*  The PIN identifying the Internet Module is necessary for registration. The PIN is given on the label on *the device.*
- *3. Connect the Internet Module with the CAN cable to the boiler controller. It is recommended to connect the terminator with a jumper, if the Internet Module is on one of the ends of the CAN; in such a case also disconnect the terminator in the device that was at the end before connecting the Internet Module.*
- *4. Connect the Internet Module to the Internet slot. After connecting the device to the Internet, the LED on the right (looking from the front), on the RJ45, should be off. Use a crossed cable if it does not happen.*
- 5. Connect the power supply to the 5V DC Internet Module.

*NOTE. Connect the Internet Module in less than one hour from adding the device on the website*

- 6. Wait until the REGISTER LED lights on the Internet Module. It means that the device has been successfully verified by the website service.
- 7. From now on you can check operation of your boiler online at **igneo.pl**

Diagram of the Internet Module connection:

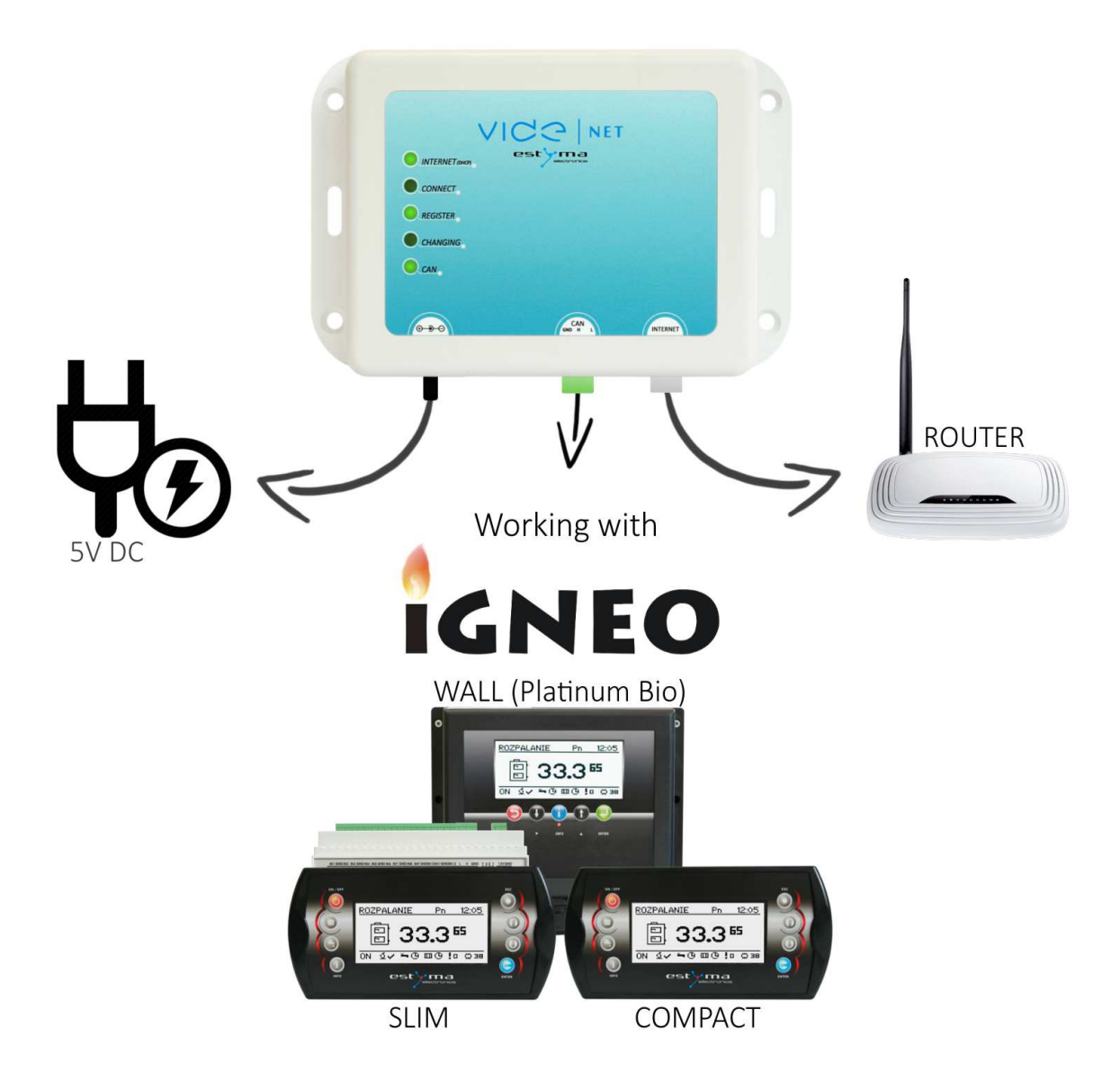

The router must have the DHCP so that the equipment can establish Internet connection.

 *NOTE !!! Documentation of the igneo.pl Internet service functions is available after logging in the "Help" tag, in the top right hand side corner of the screen or directly at http://igneo.pl/help.*

#### **3 Use**

### **3 Use**

#### **3.1 Signalling LEDs**

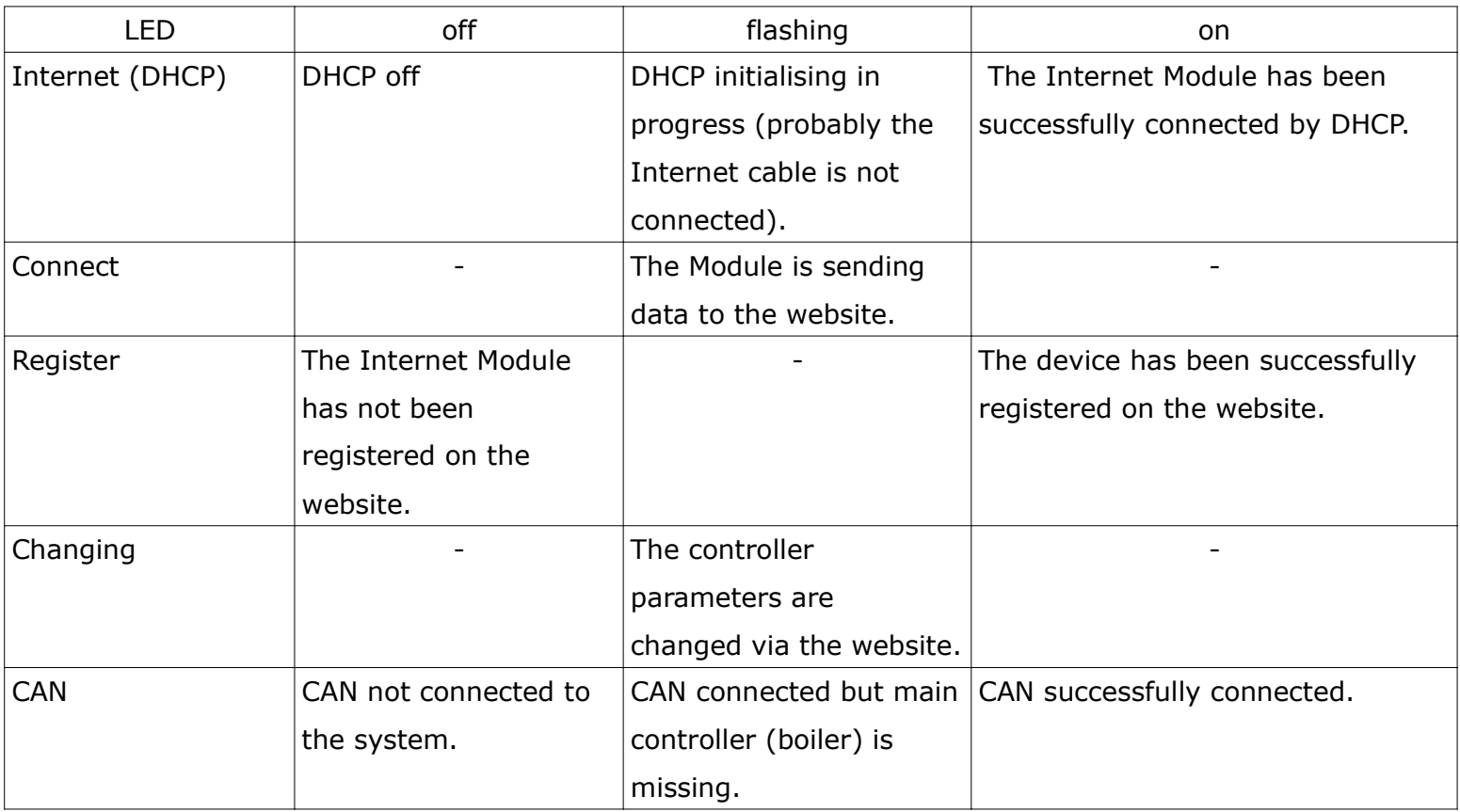

# **4 Specifications**

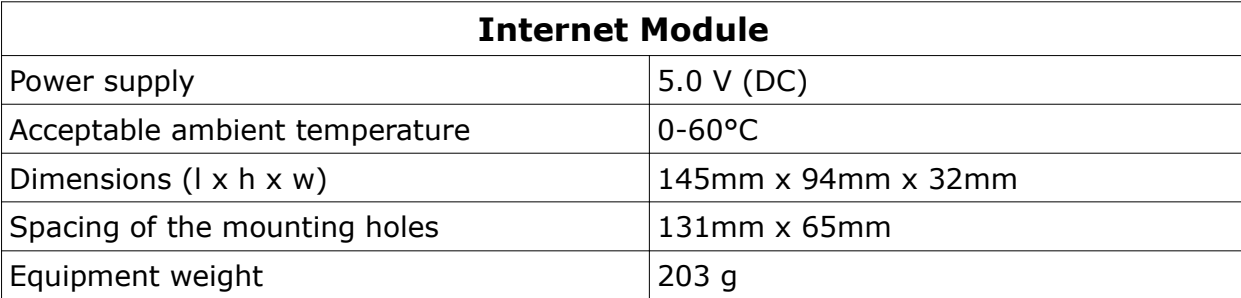

# 

Manufactured by:

Estyma electronics al. Lipowa 4 11-500 Giżycko POLAND

tel. +48 87 429 86 75 fax +48 87 429 86 75 biuro@estyma.pl

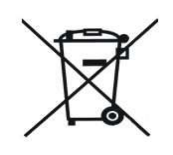

**www.estyma.pl**